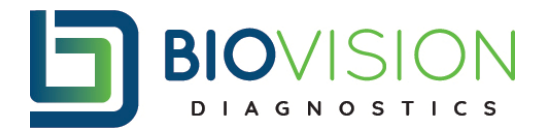

## **REVIEWING AND PRINTING TEST RESULTS IN LAB NEXUS:**

Inbox Includes: All, New, Future, Pending and Cancelled results.

On the Inbox- under All or New Results, whenever a result is finalized and has results, you can view in either of these two tabs. Click on the document icon all the way to the right.

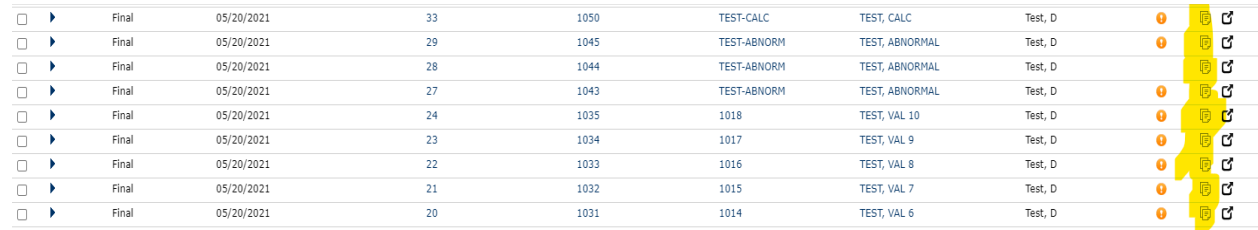

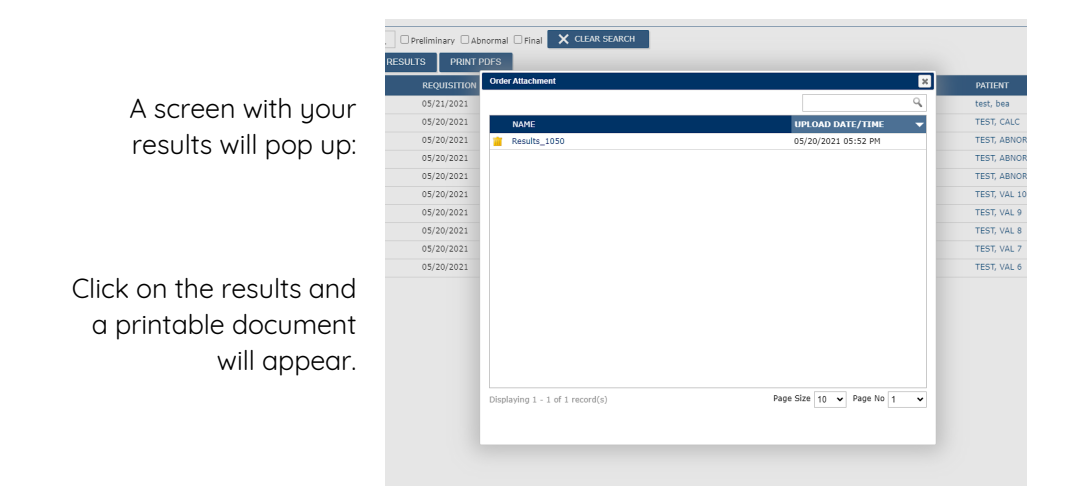

To view results without printing them, complete the following steps:

Find the row of the patient you are wanting to view results on.

Click the arrow on the left side of the result line.

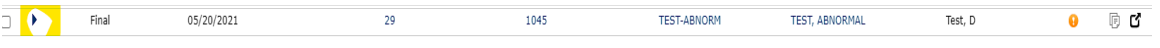

Once you click the arrow, you will then have a secondary drop-down box appear.

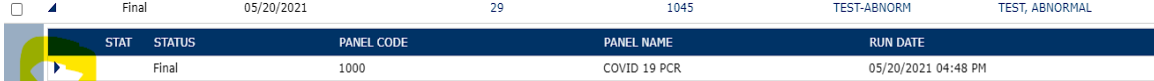

By clicking this new arrow, you will be able to see the results, and any flags that may appear with it.

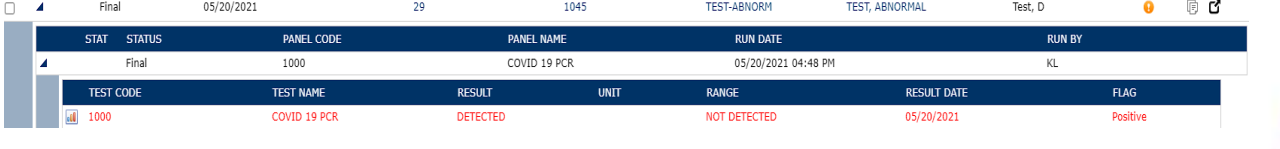